# **Mynychu eich apwyntiad trwy fideo**

# Enter the name of the service here

### **Mae Mae galwadau fideo yn gyfleus ac yn hawdd i ddefnyddio**

Yn hytrach na theithio teithio i'ch apwyntiad, byddwch chi'n mynd i mewn i'r ardal aros ar-lein, gan ddefnyddio'r ddolen isod.

Bydd y gwasanaeth yn derbyn hysbysiad eich bod wedi cyrraedd, a bydd y darparwr yn ymuno â'ch galwad pan fyddwn nhw'n barod.

Nid oes angen creu cyfrif.

Mae galwadau fideo yn ddiogel ac mae eich preifatrwydd wedi'i ddiogelu.

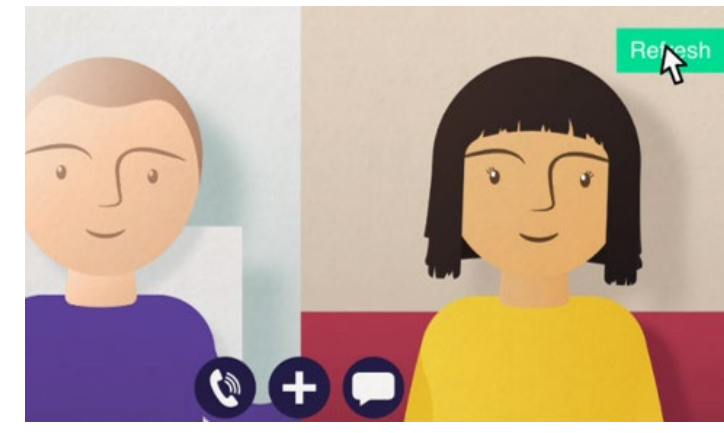

# **Sut allai'i gael mynediad i fy apwyntiad fideo?**

**Ewch i:**  Enter the URL of the web page entry point here

# **Beth sydd ei angen arnaf i wneud galwad fideo?**

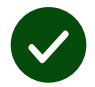

**Dyfais** ar gyfer gwneud fideoalwad, e.e. ffôn clyfar, tabled neu gyfrifiadur gyda camera a meicroffon (yn aml wedi'u cynnwys mewn gliniaduron).

**Cysylltiad dibynadwy â'r rhyngrwyd** (gwifrau, WiFi neu ddata symudol). Os gallwch wylio fideo ar-lein, dylech chi allu gwneud fideoalwad.

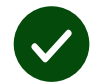

**Ardal breifat, wedi'i goleuo'n dda** ar gyfer eich ymgynghoriad, lle na fydd unrhyw beth yn torri ar eich traws.

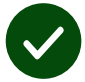

Defnyddiwch y fersiwn diweddara o **Chrome**, **Safari** neu **Edge** i gael y profiad gorau yn ystod y galwad.

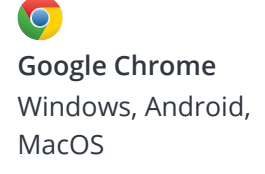

**Apple Safari** MacOS, iOS, iPadOS

**Microsoft Edge** Windows

## **Beth sydd angen i mi ei wybod?**

#### **A yw'n ddiogel / gyfrinachol?**

Mae gennych eich ystafell fideo breifat eich hun sydd ond ar agor i ddarparwyr awdurdodedig.

Nid oes unrhyw wybodaeth rydych chi'n ei nodi yn cael ei storio.

Nid yw galwadau'n cael eu recordio.

### **Faint mae fideoalwad yn ei gostio?**

Mae'r fideoalwad yn rhad ac am ddim heblaw am eich defnydd o'r rhyngrwyd.

**Awgrym!** Os gallwch chi, cysylltwch â rhwydwaith Wi-Fi er mwyn osgoi defnyddio'ch data symudol.

### **Faint o ddata rhyngrwyd y byddaf yn ei ddefnyddio?**

Dydy'r alwad fideo ddim yn defnyddio data pan fyddwch chi'n aros am rywun i ymuno. Pan fydd yr alwad yn cysylltu, mae'n defnyddio'r un faint o ddata a Skype® neu Facetime®.

### **Sut mae gwneud fy fideoalwad?**

Agorwch eich porwr gwe a theipiwch gyfeiriad gwe'r gwasanaeth yn y bar cyfeiriad (nid y blwch chwilio).

Pan fyddwch chi'n barod, cliciwch y botwm **Start video call.**

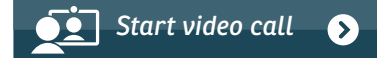

**Awgrym!** Gwnewch alwad prawf cyn eich apwyntiad i wirio bod popeth yn gweithio'n iawn.

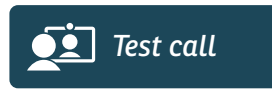

Bydd y system yn gwirio bod gennych bopeth yn ei le (cysylltiad â'r rhyngrwyd, seinydd, meicroffon a fideo).

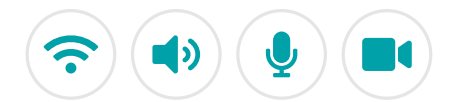

Os gofynnir i chi, gadewch i'ch porwr gael mynediad i'ch camera a'ch meicroffon.

Rhowch eich manylion, ticiwch y blwch i gytuno â'r Telerau ac Amodau, a dechreuwch eich galwad.

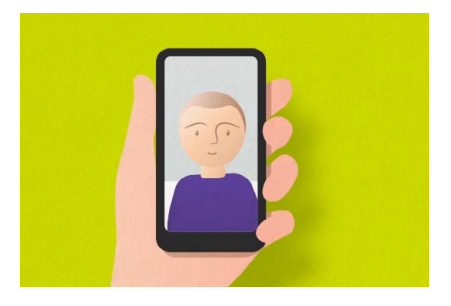

I ddod â'r alwad i ben, cliciwch **End**.

**Awgrym!** Gellir datrys llawer o broblemau gyda galwadau trwy glicio **Refresh**.

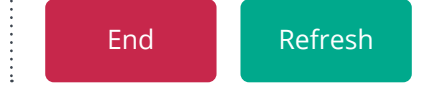

# **Beth ddylwn i ei wneud os nad yw rhywbeth yn gweithio?**

Ymweld **<https://wales.nhs.attendanywhere.com/troubleshooting>**

### **Rhagor o wybodaeth**

Enter additional information, such as contact details, here

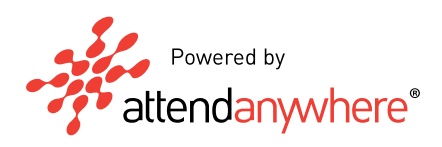